# **Apuntes Cluster\_Eolica**

# Consoli Quintana

### 2022-11-08

# **Práctica ANÁLISIS CLÚSTER JERÁRQUICO:**

Consideramos *6 variables* que caracterizan a un grupo de 20 empresas de producción eléctrica mediante tecnología eólica.

# **OBJETIVO:**

- Segmentar este conjunto de empresas.
- Hacer grupos homogéneos (**conglomerados**) y
- Caracterizar a estos grupos homogéneos.

### **¿Qué variables clasificadoras vamos a utilizar?:**

- 1. SOLVENCIA
- 2. FPIOS (fondos propios).
- 3. MARGEN (margen de beneficio).
- 4. RES (resultado del ejercicio).
- 5. RENFIN (rentabilidad financiera).
- 6. APALANCA (grado de apalancamiento).

#### **¿Qué método vamos a utilizar?**

• Al haber pocos casos: –> método jerárquico de agrupación de casos –> **método de WARD.**

# **Preparación de los datos:**

Como hemos hecho hasta ahora, utilizamos la base de datos del archivo Excel eolica 20.xlsx en concreto la 3ª hoja Datos.

Procedemos a eliminar todo lo que tengamos en el environment:

 $rm(iist = ls())$ 

Importamos los datos de la tercera hoja *Datos*: para ello volvemos a cargar el paquete necesario y comprobamos que la primera columna de los datos es una variable de tipo CUALITATIVO y por tanto, tenemos que redefinir el *data frame* para que esa variable se convierta en los *nombres de los casos*:

library(readxl)

```
## Warning: package 'readxl' was built under R version 4.2.1
eolicos <- read excel("eolica 20.xlsx", sheet = "Datos")
```
eolicos  $\leftarrow$  data.frame(eolicos, row.names = 1)

Le pedimos que nos haga un resumen de los datos para visualizarlos:

```
summary(eolicos)
```
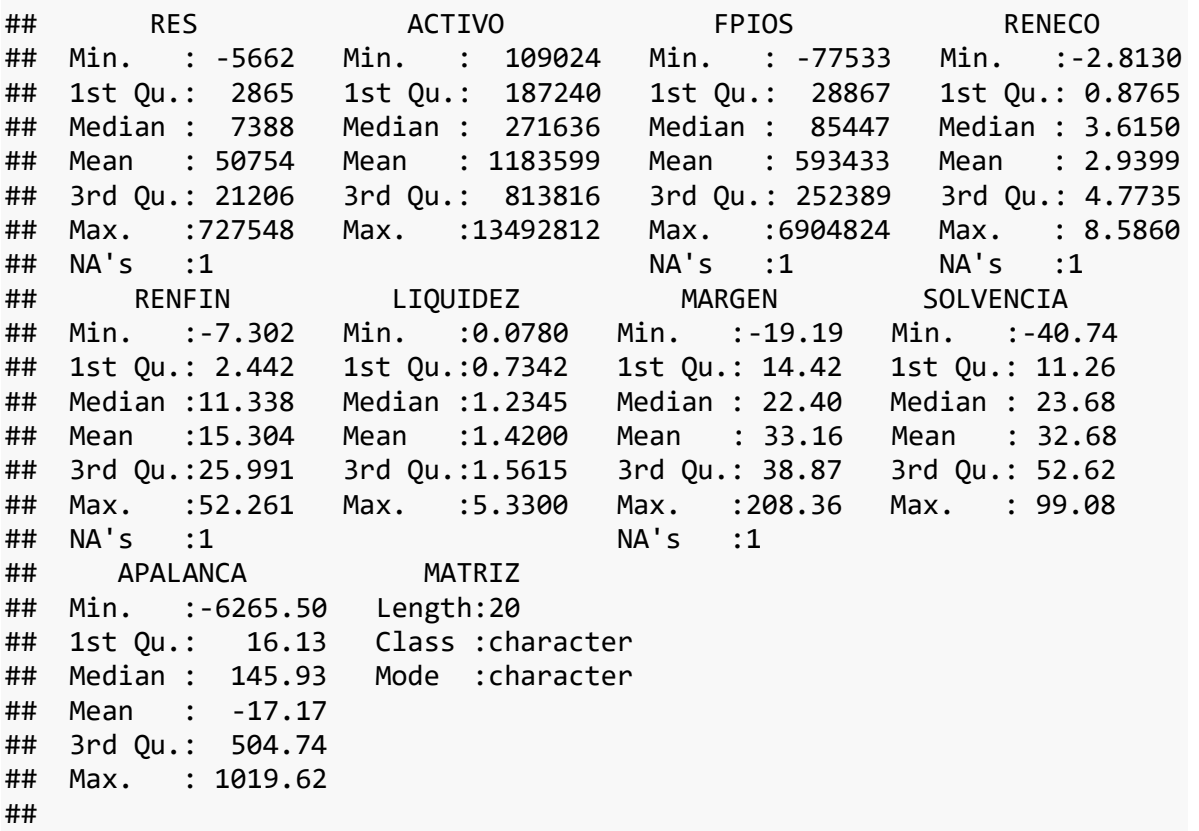

Observamos las variables y sus principales características descriptivas (como ya hemos hecho en otras prácticas).

Ahora vamos a realizar un nuevo *data frame* al que llamaremos originales y que estará compuesta por las VARIABLES CLASIFICADORAS a las que hacíamos referencia al principio de la práctica:

Para ello: seleccionamos dichas variables y las guardamos en el objeto (*data frame*) originales (previamente cargamos el paquete dplyrpara poder usar el *pipe*:

library(dplyr)

## Warning: package 'dplyr' was built under R version 4.2.1

```
## 
## Attaching package: 'dplyr'
## The following objects are masked from 'package:stats':
## 
## filter, lag
## The following objects are masked from 'package:base':
## 
## intersect, setdiff, setequal, union
originales <- eolicos %>% select(SOLVENCIA, FPIOS, MARGEN, RES, RENFIN, 
APALANCA)
summary (originales)
## SOLVENCIA FPIOS MARGEN RES 
## Min. :-40.74 Min. : -77533 Min. :-19.19 Min. : -5662 
## 1st Qu.: 11.26 1st Qu.: 28867 1st Qu.: 14.42 1st Qu.: 2865 
## Median : 23.68 Median : 85447 Median : 22.40 Median : 7388 
## Mean : 32.68 Mean : 593433 Mean : 33.16 Mean : 50754 
## 3rd Qu.: 52.62 3rd Qu.: 252389 3rd Qu.: 38.87 3rd Qu.: 21206 
## Max. : 99.08 Max. :6904824 Max. :208.36 Max. :727548 
## NA's :1 NA's :1 NA's :1 
## RENFIN APALANCA 
## Min. :-7.302 Min. :-6265.50 
## 1st Qu.: 2.442 1st Qu.: 16.13 
## Median :11.338 Median : 145.93 
## Mean :15.304 Mean : -17.17 
## 3rd Qu.:25.991 3rd Qu.: 504.74 
## Max. :52.261 Max. : 1019.62 
## NA's :1
```
Como hemos hecho hasta ahora, tenemos que localizar y tratar los VALORES FALTANTES o *missing values*:

```
library(visdat)
```
## Warning: package 'visdat' was built under R version 4.2.1

vis\_miss(originales)

```
## Warning: `gather_()` was deprecated in tidyr 1.2.0.
## Please use `gather()` instead.
## This warning is displayed once every 8 hours.
## Call `lifecycle::last_lifecycle_warnings()` to see where this warning
was generated.
```
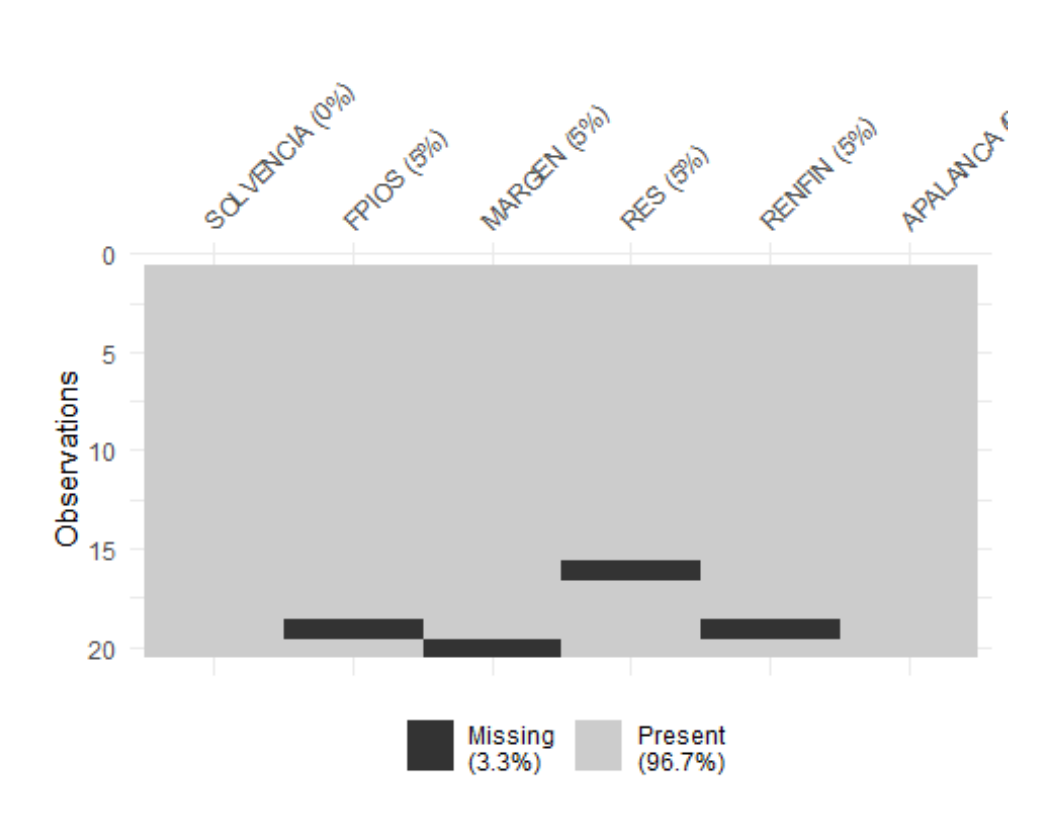

originales %>% filter(is.na(RES) | is.na(FPIOS) | is.na(RENFIN) | is.na(MARGEN) | is.na(SOLVENCIA) | is.na(APALANCA)) %>% select(RES, FPIOS, RENFIN, MARGEN, SOLVENCIA, APALANCA)

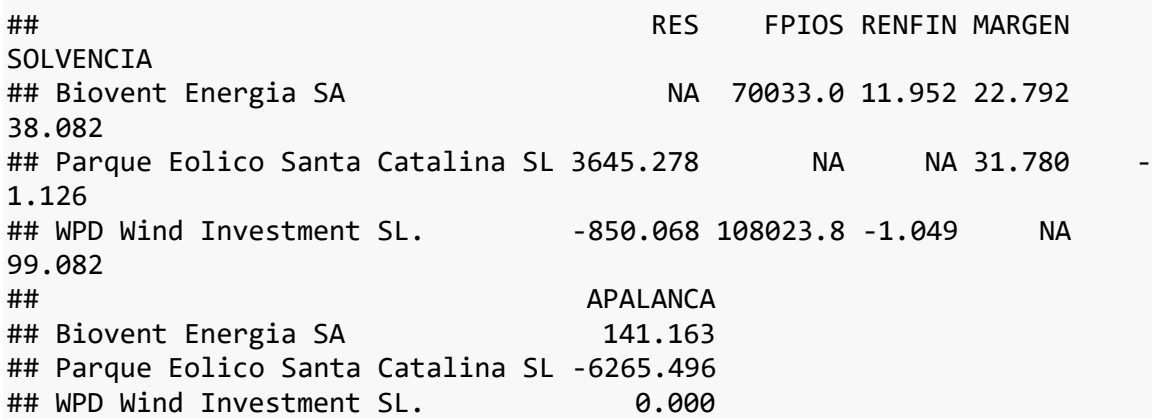

ANALIZAMOS EL GRÁFICO ANTERIOR:

- 1. Existen 4 NA que afectan a 4 casos (variables) y a 3 empresas eólicas:
- 2. Estas empresas son: Biovent Energía SA, Pargue Eólico Santa Catalina SL y WPD Wind Investment SL.

ELIMINNAMOS LOS CASOS (sabemos que podíamos recurrir a buscar dichos datos en otras bases de datos o estimarlos, también).

```
originales <- originales %>%
   filter(! is.na(RES) & ! is.na(FPIOS) & ! is.na(RENFIN) & !
is.na(MARGEN) & ! is.na(SOLVENCIA) & ! is.na(APALANCA))
```
Comprobamos (que nunca lo hemos visualizado):

```
vis miss(originales)
```
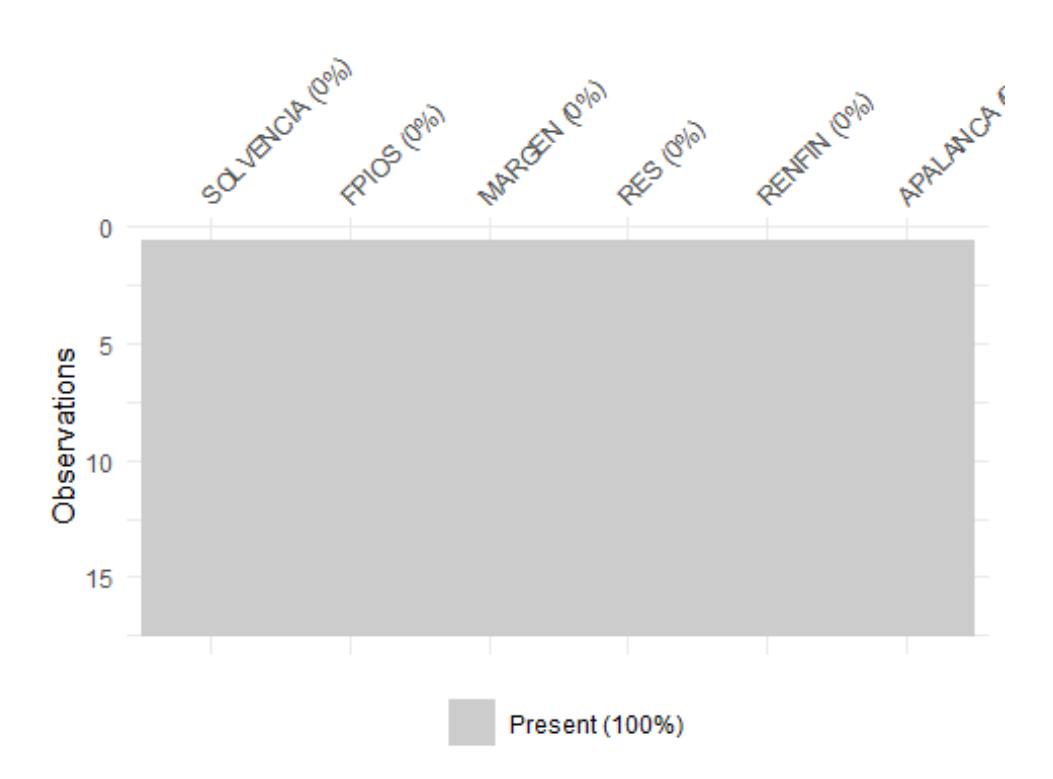

Podemos verificar en el Environment que el *data frame* originales ha pasado a tener 17 casos.

IDENTIFICAMOS CASOS ATÍTICOS O *OUTLIERS*:

- 1. Usamos la *distancia de Mahalanobis*
- 2. Recordamos que las distancias de los casos se van a almacenar en un *vector* al que llamaremos MAHALANOBIS.
- 3. Incluiremos este vector al *data frame* originalal que llamaremos originales\_maha.
- 4. Usamos para ello la función de pegado de columnas: cbin().

MAHALANOBIS <- mahalanobis(originales[],

```
 center = colMeans(originales[]),
```

```
 cov=cov(originales[]))
```
originales\_maha <- cbind(originales, MAHALANOBIS)

5. Construimos el DIAGRAMA DE CAJA para MAHALANOBIS utilizando la función ggplot()del paquete ggplot2:

```
library (ggplot2)
ggplot(data = originales_maha, map = (aes(y = MAHALANOBIS))) +geom boxplot(fill = "orange") +
  ggtitle("DISTANCIA DE MAHALANOBIS", subtitle = "Empresas eólicas") +
  ylab("MAHALANOBIS")
```
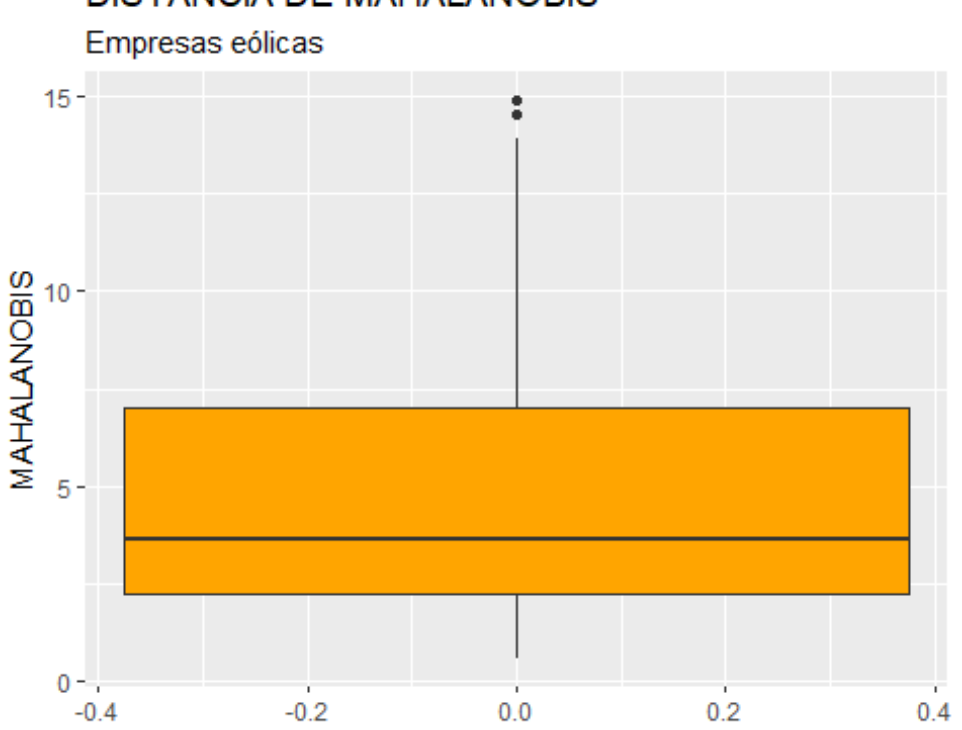

# **DISTANCIA DE MAHALANOBIS**

```
ANALIZAMOS EL GRÁFICO:
```
1. Existencia, por encima de la caja, de 2 OUTLIERS.

IDENTIFICAMOSLOS CASOS CONCRETOS, para ello:

## Elawan Energy SL. 14.56272

- 1. Calculamos los cuartiles primero y tercero de *MAHALANOBIS* y
- 2. FILTRAMOS.

```
Q1M <- quantile (originales_maha$MAHALANOBIS, c(0.25))
Q3M <- quantile (originales_maha$MAHALANOBIS, c(0.75))
originales_maha %>% filter(MAHALANOBIS > Q3M + 1.5*IQR(MAHALANOBIS) |
MAHALANOBIS < Q1M - 1.5*IQR(MAHALANOBIS)) %>% select(MAHALANOBIS)
## MAHALANOBIS
## Holding De Negocios De GAS SL. 14.89967
```
*Holding De Negocios de GAS SL* y *Elawan Energy SL*, son las dos empresas que se comportan, según su *distancia de Mahalanobis* observada, como outliers.

RECORDATORIO: *Queremos realizar un análisis clúster* es por ello que NO queremos ELIMINAR LOS *OUTLIERS* puesto que pretendemos agrupar TODOS LOS CASOS que tenemos en el análisis. Es posible que si algún caso pertenece aislado, sin agruparse con otros, en el proces ode agrupación, quizá se trate de un candidato a *outlier*

TEORÍA VISTA:

Los métodos de agrupación usualmente se basan en la **distancia euclídea.**

La distancia euclídea es **sensible a las unidades de medida de las diferentes variables clasificadoras** –> por ello, trabajamos con las **variables tipificadas**.

PREGUNTA: ¿qué es tipificar? ¿Cómo lo hacemos con R? –> USAMOS LA FUNCIÓN scale():

```
zoriginales <- data.frame(scale(originales))
summary (zoriginales)
```
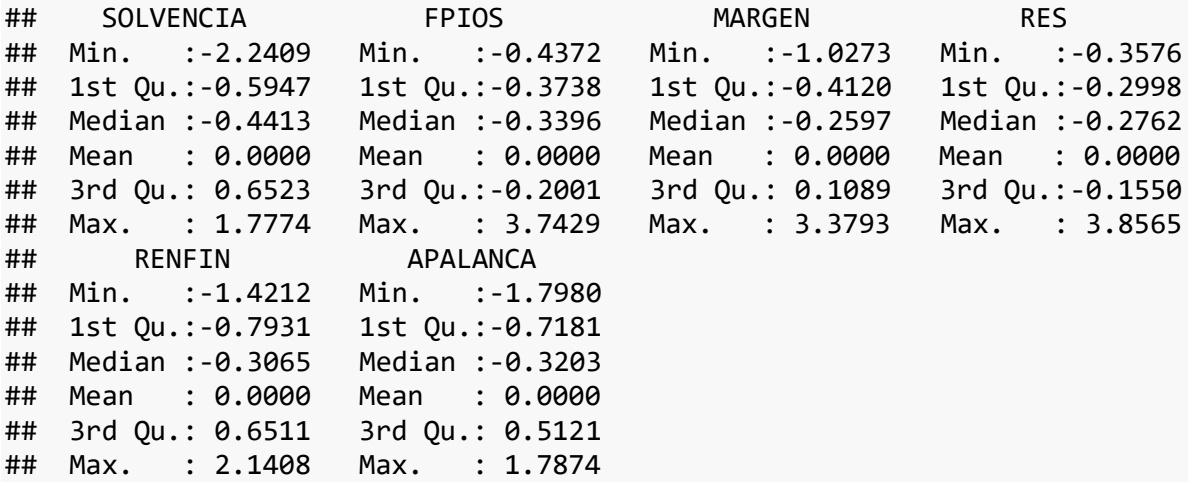

Hemos creado un nuevo *data frame* al que hemos llamado zoriginalescompuesto por las variables clasificadoras tipificadas (¿CÒMO ES LA MEDIA DE LAS VARIABLES TIPIFICADAS AL RESTAR LA MEDIA DE SU VARIABLE ORIGINAL Y DIVIDIR ENTRE LA DESVIACIÓN TÍPICA?). Es con este *data frame* con el que vamos a trabajar para realizar nuestro *ANÁLISIS CLUSTER*:

ANTES DE APLICAR UN MÉTODO DE AGRUPACIÓN –> *CREAMOS LA MATRIZ DE DISTANCIAS* que en R será un objeto al que llamaremos d:

d <- dist(zoriginales)

Como veis en el *Environment* aparece en el apartado de valuescomo "dist".

VAMOS A VISUALIZAR LA *MATRIZ DE DISTANCIAS D* :

Usamos un *gráfico de temperatura* con la función fviz\_dist() del paquete factoextra:

library (factoextra)

## Warning: package 'factoextra' was built under R version 4.2.2

## Welcome! Want to learn more? See two factoextra-related books at https://goo.gl/ve3WBa

```
fviz dist(d, lab size = 10)
```
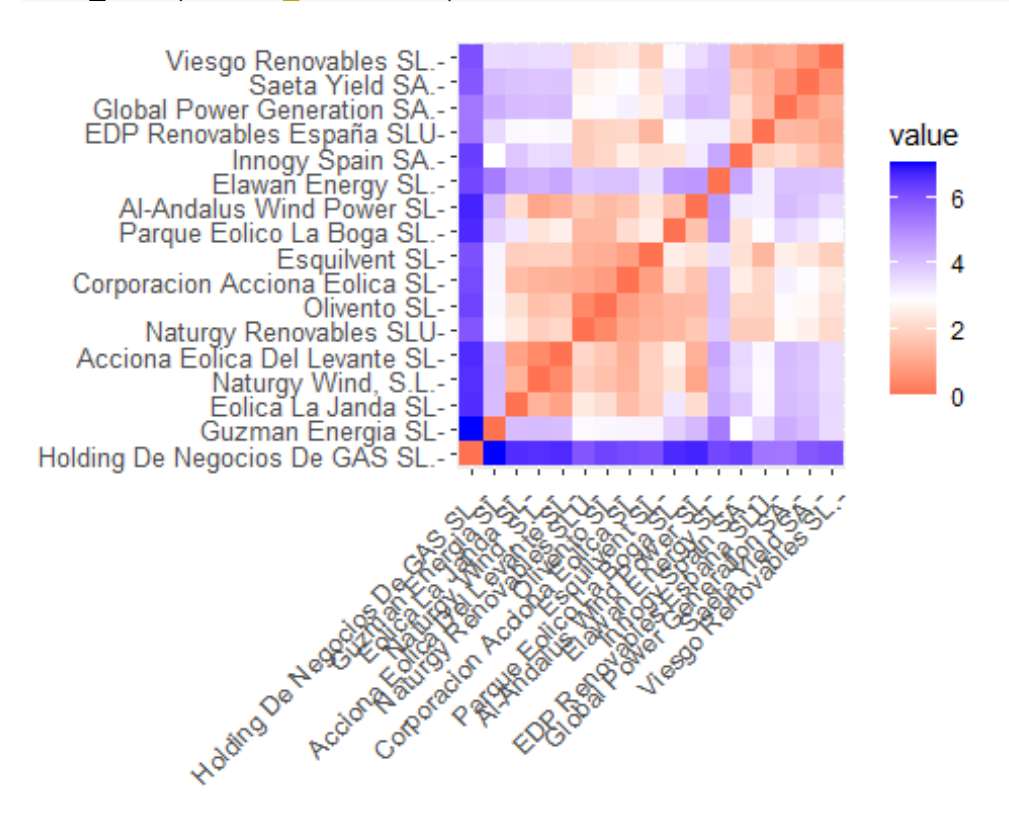

Como véis he modificado el argumento lab  $size = 10$ . ¿Qué pensáis que significa?:

INTERPRETACIÓN DEL GRÁFICO DE TEMPERATURA:

- 1. COLOR AZUL: significa grandes distancias con el resto de empresas.
- 2. COLOR ROJO: significa poca distancia con el resto de empresas.
- 3. Los casos con intersecciones en **tonos más rojizos tenderán a agruparse con mayor facilidad** (o a agruparse antes).
- 4. Los casos cuya intersección está en un **tono azulado tenderán a pertenecer a grupos diferentes** (o a agruparse más tarde).
- 5. Observamos cómo las distancias de las dos empresas que fueron identificadas como outliers *(Holding de Negocios de Gas* y *Elawan Energy*) matienen grandes distancias (casillas azuladas) con el resto de empresas.

Probamos con la distancia de Mahalanobis.

# **ANÁLISIS CLÚSTER JERÁRQUICO MEDIANTE EL MÉTODO DE WARD:**

USAMOS LA FUNCIÓN hclust() que guardaremos en un objeto al que llamaremos cluster\_j.

```
cluster_j<-hclust(d, method="ward.D2")
```
F1 para ayuda a la función hclust. "Whereas option"ward.D2" implements that criterion (Murtagh and Legendre 2014)".

VAMOS A REALIZAR EL *DENDOGRAMA* con el paquete factoextra y la función fviz dend():

```
fviz dend(cluster j, cex=0.4, rect = FALSE) +
   labs(title = "Empresas eólicas",
        subtitle = "Método de Ward. Variables originales.") +
   theme_grey()
## Warning: `guides(<scale> = FALSE)` is deprecated. Please use 
`guides(<scale> =
## "none")` instead.
```
# Empresas eólicas

Método de Ward. Variables originales.

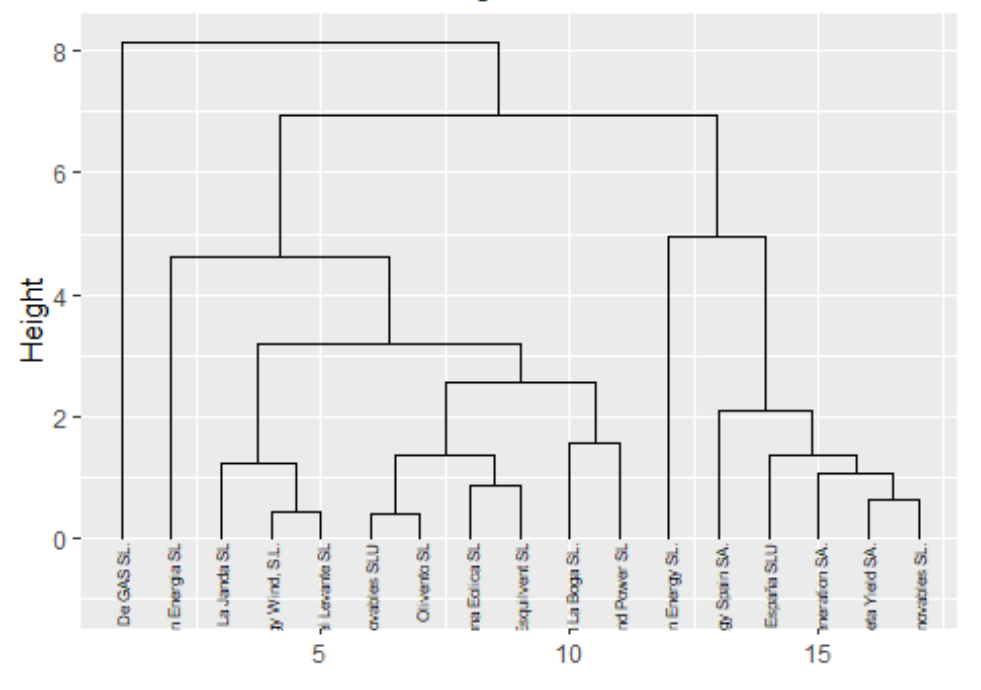

#### ANÁLISIS DEL DENDOGRAMA:

1. EJE VERTICAL: recoge las distancias entre los casos y/o grupos previsos que se van agrupando.

2. Las dos empresas outliers (*Holding de Negocios de Gas* y *Elawan Energy*) se agrupan con el resto en una fase muy tardía del proceso de agrupamiento (muy cerca del único grupo).

#### **DETERMINACIÓN DEL NÚMERO DE GRUPOS CON LOS QUE HEMOS DE QUEDARNOS:**

Existen algoritmos y paquetes de R que aconsejan un número (por ejemplo, NbClust() del paquete NbClust), pero puede ser preferible que **el propio investigador decida el número de grupos a crear.**

El dendograma informa de la sucesiva agrupación de casos y grupos precedentes. Además, ya que son muy pocos los casos a agrupar, las opciones (número de grupos) que se tienen son reducidas.

En este ejemplo, un número de grupos razonable podría ser 5, que contaría con el aval de mantener individualizados a las empresas outliers.

Si se acepta esta opción, se podrá visualizar de nuevo el dendograma coloreando los grupos formados, con el código siguiente:

```
fviz dend(cluster j, cex=0.4, k=5, kcolors = "jco", rect = TRUE,
rect\_border = "jco", rect\_fill = TRUE)+ labs(title = "Empresas eólicas",
        subtitle = "Método de Ward. Variables originales.") +
   theme_grey()
## Warning: `guides(<scale> = FALSE)` is deprecated. Please use 
`guides(<scale> =
## "none")` instead.
```
# Empresas eólicas

Método de Ward. Variables originales.

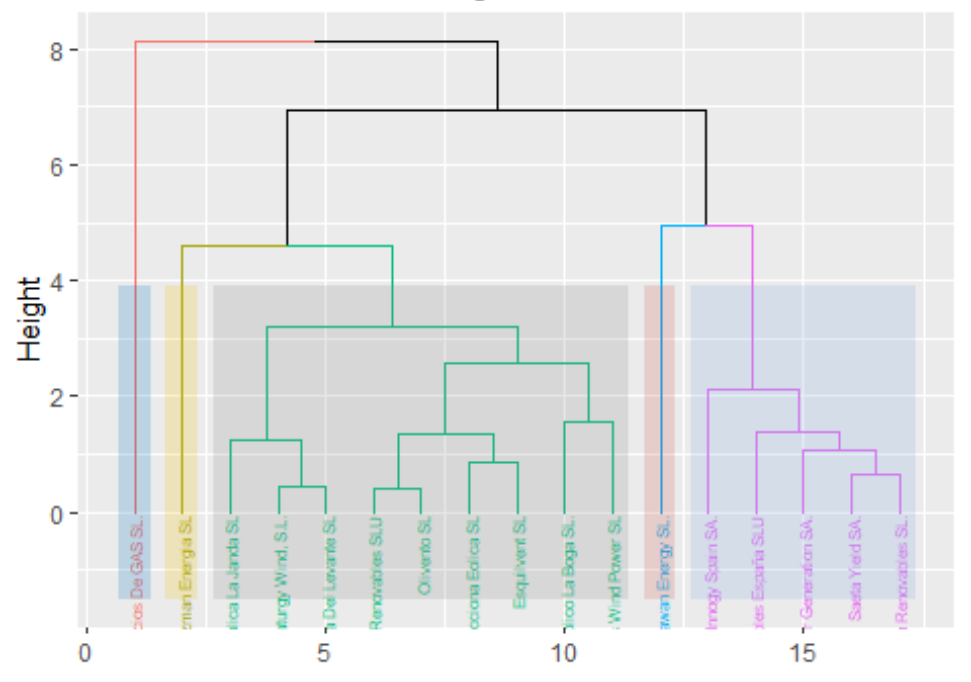

Igualmente, si algún argumento no entendemos, nos vamos a la ayuda (presionamos F1):

ksignifica el número de grupos en el que cortamos el árbol. rectTRUE en este caso creamos los rectángulos para diferencias de los diferentes grupos creados, y tomarán los colores con el argumento kcolor=al color que elijamos.

#### **RESULTADO:**

- 1. Un grupo de 9 empresas (gris con texto en verde),.
- 2. Un grupo de 5 empresas (azul pálido con texto en morado),
- 3. Tenemos 3 empresas que no se han agrupado con ninguna otra:
	- 1. El outlier que mostraba una mayor distancia de Mahalanobis (y distancias euclídeas con el resto de empresas), *Holding de Negocios de Ga*s (grupo azul con letra naranja),
	- 2. Otro outlier, *Elawan Energy* (grupo rosado con letra en azul) y,
	- 3. La empresa *Guzmán Energía* (grupo amarillo).

Puede afirmarse que el *análisis clúster, a partir de la observación de su dendograma, puede ser considerado un método de detección de outliers, por sí mismo.*

# **IDENTIFICACIÓN DE LOS CASOS CON UN MAYOR DETALLE Y CARATERIZACIÓN DE LOS GRUPOS EN FUNCIÓN DE LAS MEDIAS DE LAS VARIABLES ORIGINALES:**

Pasos a seguir:

- 1. Creamos el *vector de valores enteros que indica el grupo al que pertenece cada empresa*.
- 2. El vector lo llamaremos whatcluster\_j.
- 3. Usaremos la función cuttree(): compuesto de 2 argumentos (el primero = nombre del objeto que guarda la solución del análisis clúster cluster\_j; el segundo = número de grupos que hemos decidido crear k=5).
- 4. Convertiremos esta variable en un factor (usamos la función `as.factor().)
- 5. Esta variable la incluimos en nuestro *data frame* original (no el de las variables tipificadas zoriginales. La incluimos con la función `cbind()).

```
whatcluster_j \leftarrow cutree(cluster_j, k=5)
whatcluster_j <- as.factor(whatcluster_j)
levels(whatcluster_j)
```

```
## [1] "1" "2" "3" "4" "5"
```
Levels nos proporciona acceso al atributo de niveles de una variable.

```
originales <- cbind(originales, whatcluster_j)
```
Nos vamos al *Environment* y observamos que se ha incluido esta nueva variable categórica.

#### **OBTENCIÓN DE LAS MEDIAS DE CADA GRUPO:**

- 1. Usamos las funciones by\_group()y summarise() del paquete dplyr.
- 2. Redondeamos los decimales con la función round().
- 3. Creamos el *data frame* tablamedias.

```
tablamedias <- originales %>%
```

```
group_by(whatcluster_j) %>% summarise(obs = length(whatcluster_j),
                                          Solvencia =
round(mean(SOLVENCIA),2),
                                          Fondos_Propios =
round(mean(FPIOS), 0),
                                         Margen = round(mean(MARGEN), 2),
                                         Resultado = round(mean(RES), 0),
                                          Rentabilidad_Financiera =
round(mean(RENFIN),2),
                                          Apalancamiento =
round(mean(APALANCA),2))
```
Representamos la tabla con los paquetes knitr y kableExtra:

```
library (knitr)
library (kableExtra)
## Warning: package 'kableExtra' was built under R version 4.2.2
## Warning in !is.null(rmarkdown::metadata$output) && 
rmarkdown::metadata$output
## %in% : 'length(x) = 2 > 1' in coercion to 'logical(1)'
## 
## Attaching package: 'kableExtra'
## The following object is masked from 'package:dplyr':
## 
## group_rows
knitr.table.format = "html"
tablamedias %>%
   kable(caption = "Método de Ward. 5 grupos. Medias de variables", 
col.names = c("cluster", "observaciones", "solvencia", "FFPP", "Margen", 
"Resultado", "Rentabilidad Financiera", "Apalancamiento")) %>%
  kable_styling(full_width = F, bootstrap_options = "striped",
"bordered", "condensed", position = "center", font_size = 12) %>%
  row_spec(0, bold= T, align = "c") %>%
  row spec(1:5, bold= F, align = "c")
```
Método de Ward. 5 grupos. Medias de variables

cluster observaciones solvencia FFPP Margen Resultado Rentabilidad Financiera Apalancamiento 1 1 51.17 6904824 91.15

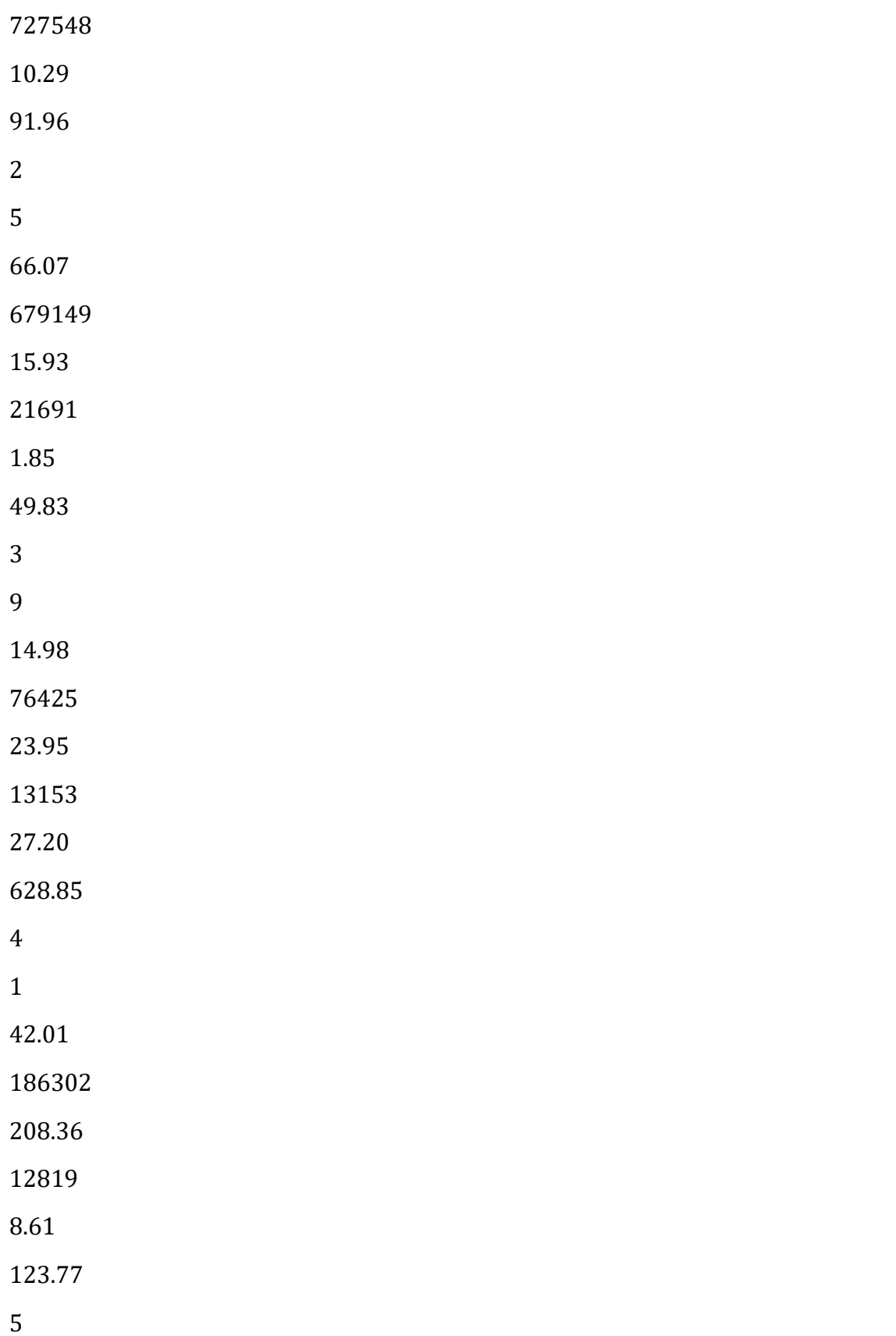

-40.74 -77533 -19.19 -5661

6.90

-343.54

F1 para ayuda: 1. full\_width: toma VERDADERO o FALSO y controlará si la tabla HTML debe tener 100 el formato preferible para ancho\_completo. Si no se especifica, una tabla HTML tendrá ancho completo de forma predeterminada, pero esta opción se establecerá en FALSO para una tabla LaTeX. 2. bootstrap\_options(opición de arranque): Las opciones posibles incluyen básico, rayado, bordeado, flotante, condensado, receptivo y ninguno. En el enlace:

[https://www.w3schools.com/bootstrap/bootstrap\\_tables.asp](https://www.w3schools.com/bootstrap/bootstrap_tables.asp) se obtienen las disferentes posibilidades. En nuestro caso le hemos pedido: 1. *striped* : para sombrear las filas. 2. *bordered* : para incluir bordes en las filas. 3. *condensed* : para hacer una tabla más compacta.

- 3. position para determinar cómo colocar la tabla en una página. En nuestro caso, centrada.
- 4. font\_size = 12: para el tamaño de la letra de las tablas.
- 5. row spec para seleccionar una fila y especificar su apariencia: row spec( $\theta$ , bold= T, align = "c"). 5.1. Especificar el formato de la fila del encabezado cuando fila =  $0$ . row spec( $\theta$ , bold= T, align = "c")

**OTRA ALTERNATIVA: Comparación de las medias de los grupos, para cada variable con GRÁFICOS DE BARRAS:**

Para ello vamos a crear cada gráfico de barras para cada una de las 6 variables clasificadoras y lo aportamos en un único gráfico con el paquete ya visto patchwork:

```
gsolve \leftarrow ggplot(data = tablamedias, map = (aes(y = Solvencia, x =
whatcluster j)) +
           geom_bar(\text{stat} = "identity", colour = "red", fill = "orange",alpha = 0.7) +
            ggtitle("SOLVENCIA MEDIA POR GRUPOS", subtitle = "Empresas 
eólicas") +
            xlab ("Grupo") +
            ylab("Solvencia") +
           theme(plot.title = element_test(size=7), plot.subtitle =element_text(size = 6))
gfpios \leftarrow ggplot(data = tablamedias, map = (aes(y = Fondos_Propios, x =
```
1

```
whatclusterj)) +
          geom\,bar(s) = "identity", colour = "red", fill = "orange",
alpha = 0.7) +
           ggtitle("FONDOS PROPIOS MEDIOS POR GRUPOS", subtitle =
"Empresas eólicas") +
           xlab ("Grupo") +
           ylab("Fondos Propios") +
          theme(plot.title = element_test(size=7), plot.subtitle =element text(size = 6))
gmargen \lt- ggplot(data = tablamedias, map = (aes(y = Margen, x =
whatcluster j)) +
          geom bar(stat = "identity", colour = "red", fill = "orange",
alpha = 0.7) +
           ggtitle("MARGEN MEDIO POR GRUPOS", subtitle = "Empresas 
eólicas") +
           xlab ("Grupo") +
           ylab("Margen") +
           theme(plot.title= element_text(size=7), plot.subtitle =
element text(size = 6))gresul \langle- ggplot(data = tablamedias, map = (aes(y = Resultado, x =whatclusterj)) +
          geom bar(stat = "identity", colour = "red", fill = "orange",
alpha = 0.7) +
           ggtitle("RESULTADO MEDIO POR GRUPOS", subtitle = "Empresas 
eólicas") +
           xlab ("Grupo") +
           ylab("Resultado") +
          theme(plot.title= element text(size=7), plot.subtitle =
element text(size = 6))
grentf \langle \cdot \rangle ggplot(data = tablamedias, map = (aes(y =
Rentabilidad Financiera, x = whatcluster j))) +
          geom bar(stat = "identity", colour = "red", fill = "orange",
alpha = 0.7) +
           ggtitle("RENTABILIDAD FINANCIERA MEDIA POR GRUPOS", subtitle =
"Empresas eólicas") +
           xlab ("Grupo") +
           ylab("Rentabilidad Financiera") +
          theme(plot.title= element text(size=7), plot.subtitle =
element text(size = 6))gapala \langle- ggplot(data = tablamedias, map = (aes(y = Apalancamiento, x =whatclusterj)) +
          geom bar(stat = "identity", colour = "red", fill = "orange",
alpha = 0.7) +
           ggtitle("APALANCAMIENTO MEDIO POR GRUPOS", subtitle = "Empresas 
eólicas") +
           xlab ("Grupo") +
```

```
 ylab("Apalancamiento") +
          theme(plot.title= element_text(size=7), plot.subtitle =
element text(size = 6))
```
library (patchwork)

## Warning: package 'patchwork' was built under R version 4.2.1 (gsolve + gfpios) / (gmargen + gresul) / (grentf + gapala)

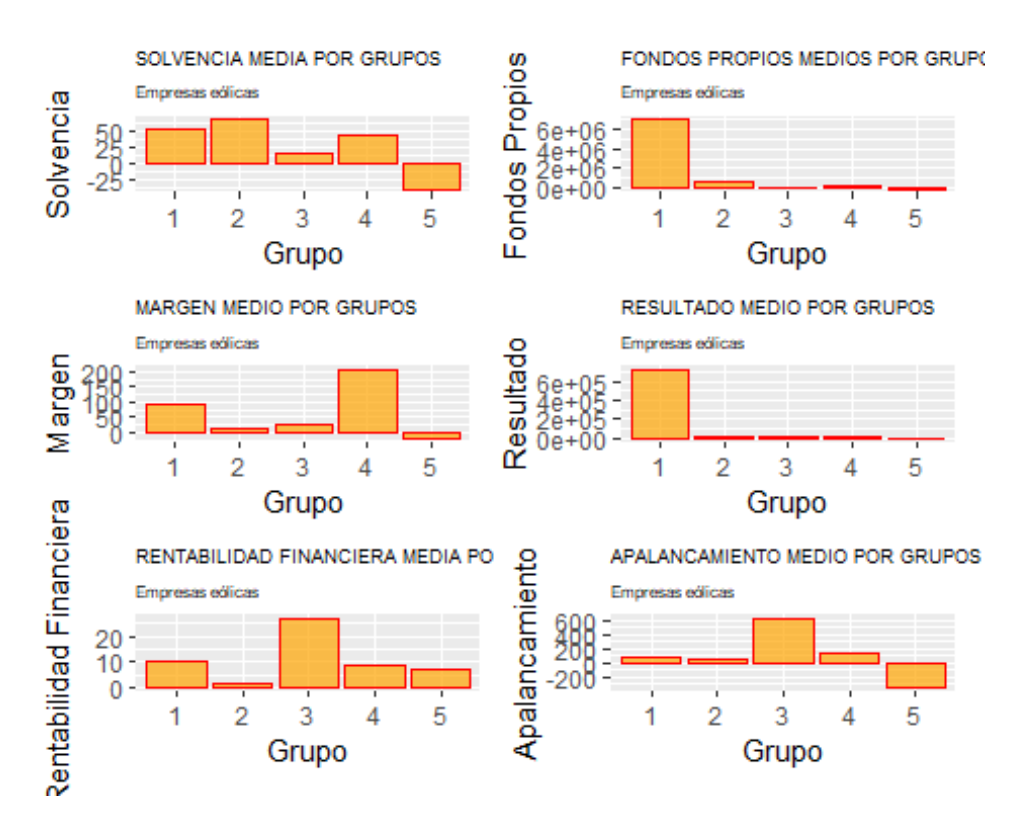

# **CONCLUSIONES DE LA TABLA Y DE LOS GRÁFICOS:**

- 1. El **grupo 1** (única empresa outlier, *Holding de negocios de ga*s) –> Se caracteriza sobre todo por **poseer unos fondos propios, y resultado muy superior al resto de los grupos** (a la media, si son grupos de más de una empresa).
- 2. E**l grupo 2** tiene, en media, una **mayor solvencia y menor apalancamiento; mientras que la rentabilidad financiera en la menor**.
- 3. El **grupo 3** destaca por poseer, en media, **la mayor rentabilidad financiera y grado de apalancamiento (y, por tanto, la menor solvencia).**
- 4. El **grupo 4** (caso atípico *Elawan Energy*), destaca por tener u**n elevado margen.**

5. El **grupo 5**, formado únicamente por la empresa *Guzmán Energía*, destaca por alcanzar v*alores negativos en solvencia, apalancamiento, y margen.*

**PRESENTACIÓN EN DIFERENTES TABLAS DE LA INFORMACIÓN DE CADA GRUPO:**

Para el *primer grupo*:

```
originales %>% filter(whatcluster j == "1")%>%
   select ( SOLVENCIA, FPIOS, MARGEN, RES, RENFIN, APALANCA) %>%
   kable(caption = "Método de Ward. Grupo 1.") %>%
   kable_styling(full_width = F, bootstrap_options = "striped", 
"bordered", "condensed", position = "center", font_size = 12) %>%
  row spec(\theta, bold= T, align = "c")
```
Método de Ward. Grupo 1.

SOLVENCIA

FPIOS

MARGEN

RES

RENFIN

APALANCA

Holding De Negocios De GAS SL.

51.174

6904824

91.152

727548

```
10.287
```
91.964

Cambiamos el número de whatcluster  $j = X$  para presentar cada una de las tablas de los siguientes grupos:

```
originales %>% filter(whatcluster_j == "2")%>%
   select ( SOLVENCIA, FPIOS, MARGEN, RES, RENFIN, APALANCA) %>%
   kable(caption = "Método de Ward. Grupo 2.") %>%
  kable styling(full width = F, bootstrap options = "striped",
"bordered", "condensed", position = "center", font size = 12) %>%
  row_spec(0, bold= T, align = "c")
```
Método de Ward. Grupo 2.

SOLVENCIA FPIOS MARGEN RES RENFIN APALANCA Global Power Generation SA. 86.917 1740487.00 22.403 39995.000 1.603 1.044 EDP Renovables España SLU 56.960 726783.00 47.193 67033.000 11.338 67.028 Saeta Yield SA. 83.489 665319.56 16.258 2084.476 0.432 17.067 Viesgo Renovables SL.

65.883 177707.00 11.818 4609.000 3.200 13.330 Innogy Spain SA. 37.096 85447.21 -18.025 -5268.573 -7.302 150.688 originales %>% filter(whatcluster\_j == "3")%>% select ( SOLVENCIA, FPIOS, MARGEN, RES, RENFIN, APALANCA) %>% kable(caption = "Método de Ward. Grupo 3.") %>% kable styling(full width = F, bootstrap options = "striped", "bordered", "condensed", position = "center", font\_size = 12) %>% row\_spec $(0, \text{ bold= T}, \text{align = "c")}$ Método de Ward. Grupo 3. SOLVENCIA FPIOS MARGEN RES RENFIN APALANCA Naturgy Renovables SLU 16.274 318475.00 20.442

42737.000

12.043

494.729

Corporacion Acciona Eolica SL

15.737

136064.00

20.091

29592.000

28.990

422.263

Olivento SL

15.304

58341.00

16.629

7388.175

16.684

534.761

Parque Eolico La Boga SL.

9.646

29316.80

1.001

11.940

1.684

921.591

Naturgy Wind, S.L.

10.388

28418.00

39.575

8500.000 38.018 824.537 Al-Andalus Wind Power SL 8.591 21466.12 12.582 4403.214 27.350 1019.616 Acciona Eolica Del Levante SL 11.557 21769.00 27.520 6853.000 43.139 743.754 Esquilvent SL 30.938 48769.13 39.476 9010.214 24.633 218.275 Eolica La Janda SL 16.428 25206.75 38.256

```
9880.091
52.261
480.122
originales %>% filter(whatcluster_j == "4")%>%
   select ( SOLVENCIA, FPIOS, MARGEN, RES, RENFIN, APALANCA) %>%
   kable(caption = "Método de Ward. Grupo 4.") %>%
   kable_styling(full_width = F, bootstrap_options = "striped", 
"bordered", "condensed", position = "center", font_size = 12) %>%
  row spec(0, bold= T, align = "c")
```
Método de Ward. Grupo 4.

SOLVENCIA

FPIOS

MARGEN

RES

RENFIN

APALANCA

Elawan Energy SL.

42.01

186302

208.357

12818.98

8.605

123.771

```
originales %>% filter(whatcluster_j == "5")%>%
   select ( SOLVENCIA, FPIOS, MARGEN, RES, RENFIN, APALANCA) %>%
   kable(caption = "Método de Ward. Grupo 5.") %>%
  kable styling(full width = F, bootstrap options = "striped",
"bordered", "condensed", position = "center", font_size = 12) %>%
 row spec(0, \text{ bold= T}, \text{align = "c")}
```
Método de Ward. Grupo 5.

SOLVENCIA

FPIOS

MARGEN

RENFIN APALANCA Guzman Energia SL -40.745 -77532.7 -19.193 -5661.463 6.904 -343.542

# **COMPONENTES PRINCIPALES PARA REALIZAR EL GRÁFICO DE DISPERSIÓN:**

Problema del uso de las variables originales como clasificadoras cuando son más de 2: dificultad al trazar un gráfico de dispersión para dar una idea precisa de los grupos formados: su composición y su "Separación" de unos con otros.

SOLUCIÓN: realizar un gráfico de dispersión a partir de las *dos primeras componentes principales* de las variables originales.

REQUISITO: cuando se den las condiciones para aplicar esta técnica y ambas componentes recojan una elevada proporción de la comunalidad o varianza total de las variables originales.

RECORDATORIO: *condición básica para realizar componentes principales es la existencia de algunas variables con altas correlaciones*.

# PROCEDIMIENTO:

- 1. Creamos la matriz de correlaciones: función chart.Correlation () del paquete PerformanceAnalytics.
- 2. Previamente creación de un *data frame* que contenga solo las variables originales (sin incluir whatcluster\_j).

3. Este *data frame* se guardará en el objeto originales\_cp:

originales cp  $\leftarrow$  originales %>% select(-whatcluster j) library(PerformanceAnalytics)

## Warning: package 'PerformanceAnalytics' was built under R version 4.2.1

## Loading required package: xts

## Warning: package 'xts' was built under R version 4.2.1

RES

## Loading required package: zoo ## Warning: package 'zoo' was built under R version 4.2.1 ## ## Attaching package: 'zoo' ## The following objects are masked from 'package:base': ## ## as.Date, as.Date.numeric ## ## Attaching package: 'xts' ## The following objects are masked from 'package:dplyr': ## ## first, last ## ## Attaching package: 'PerformanceAnalytics' ## The following object is masked from 'package:graphics': ## ## legend chart.Correlation(originales cp, histogram = F, pch = 18) ## Warning in par(usr): argument 1 does not name a graphical parameter ## Warning in par(usr): argument 1 does not name a graphical parameter ## Warning in par(usr): argument 1 does not name a graphical parameter ## Warning in par(usr): argument 1 does not name a graphical parameter ## Warning in par(usr): argument 1 does not name a graphical parameter ## Warning in par(usr): argument 1 does not name a graphical parameter ## Warning in par(usr): argument 1 does not name a graphical parameter ## Warning in par(usr): argument 1 does not name a graphical parameter ## Warning in par(usr): argument 1 does not name a graphical parameter ## Warning in par(usr): argument 1 does not name a graphical parameter ## Warning in par(usr): argument 1 does not name a graphical parameter ## Warning in par(usr): argument 1 does not name a graphical parameter

## Warning in par(usr): argument 1 does not name a graphical parameter ## Warning in par(usr): argument 1 does not name a graphical parameter ## Warning in par(usr): argument 1 does not name a graphical parameter

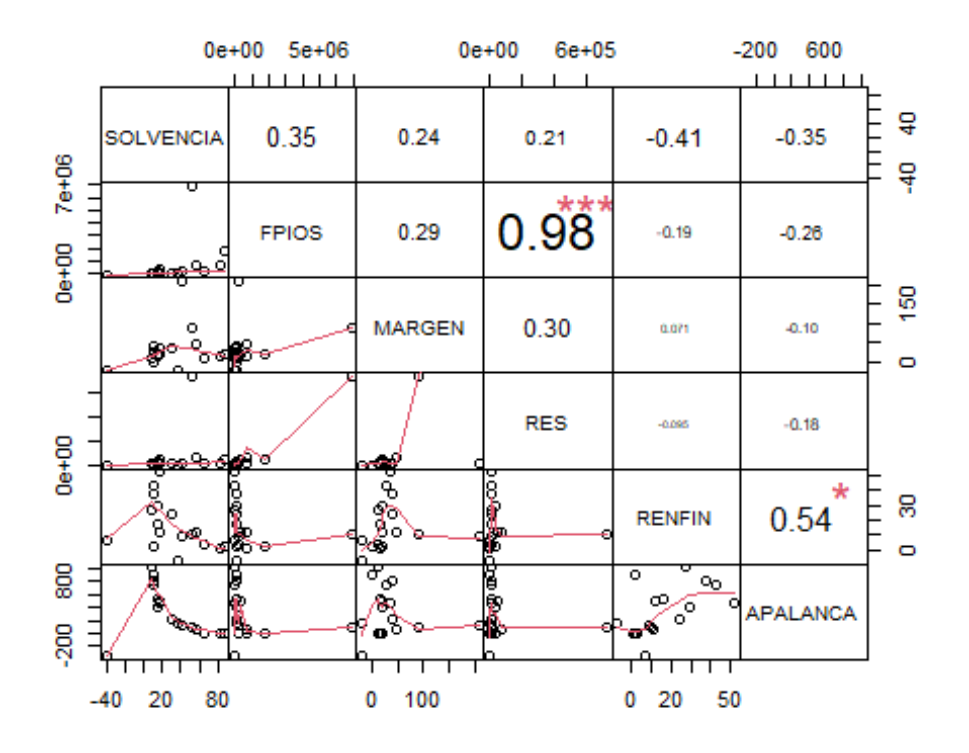

#### ANÁLISIS DEL GRÁFICO:

1. Existencia de elevadas correlaciones: FPIS con RES (0,98) y RENFIN con APALANCA (0,54).

*OBTENCIÓN DE LAS COMPONENTES* con la función prcomp()usando variables tipificadas (funcion scale()) y lo guardaremos en el objeto componentes:

```
componentes \leftarrow prcomp(originales cp, scale=T)
summary (componentes)
## Importance of components:
## PC1 PC2 PC3 PC4 PC5 PC6
## Standard deviation 1.6035 1.2188 0.9530 0.7869 0.63683 0.10069
## Proportion of Variance 0.4286 0.2476 0.1514 0.1032 0.06759 0.00169
## Cumulative Proportion 0.4286 0.6761 0.8275 0.9307 0.99831 1.00000
```
#### EXPLICACIÓN:

1. Las dos primeras componentes acumulan ya más de un 67% de la varianza total o comunalidad (información) que las variables originales guardan sobre el comportamiento de las empresas de la muestra (*Cumulative Proportion*).

2. La *Standard deviation* es la raíz cuadrada de los autovalores asociados a cada componente. Por tanto, podríamos utilizar esas dos componentes principales para clasificar a las empresas, en lugar de las 4 variables originales, con la ventaja de que dos variables pueden ser fácilmente representadas en un gráfico de dispersión.

### OBTENCIÓN DE LAS CARGAS:

```
round(componentes$rotation, 4)
```
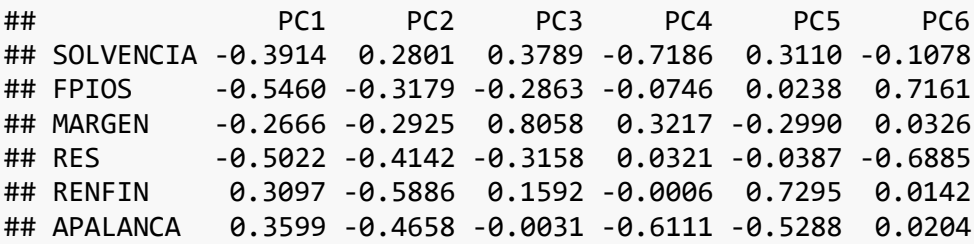

#### EXPLICACIÓN DEL RESULTADO:

- 1. COLUMNAS: las componentes (PC).
- 2. FILAS: las variables.
- 3. INTERSECCIÓNES: los coeficientes o *cargas*.

**No vamos a emplear un método para obtener el número de componentes retenidas sugerido**, ya que en este caso lo que queremos es que sean 2 dichas componentes, a fin de obtener una **representación gráfica bidimensional.** Además, sabemos que las dos componentes recogen ya una proporción apreciable del comportamiento (varianza total o comunalidad) de los individuos.

Para utilizar las puntuaciones de las dos primeras componentes, hemos de obtener sus puntuaciones de cada empresa. Estas puntuaciones están guardadas en la matriz "x" del objeto "prcomp" creado ("componentes").

- 1. Creamos un *data frame* con los siguientes elementos:
- 2. Variables originales.
- 3. Grupo de pertenencia.
- 4. Las puntuaciones de ambas componentes se denominará Componentes (con la C mayúscula) (a la primera componente la llamados Componente.1 y a la segunda Componente.2).

```
Componente.1 <-componentes$x[,1]
Componente.2 <-componentes$x[,2]
Componentes <- cbind(originales, Componente.1, Componente.2)
summary (Componentes)
```
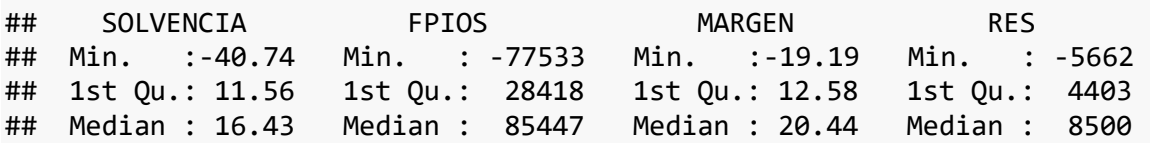

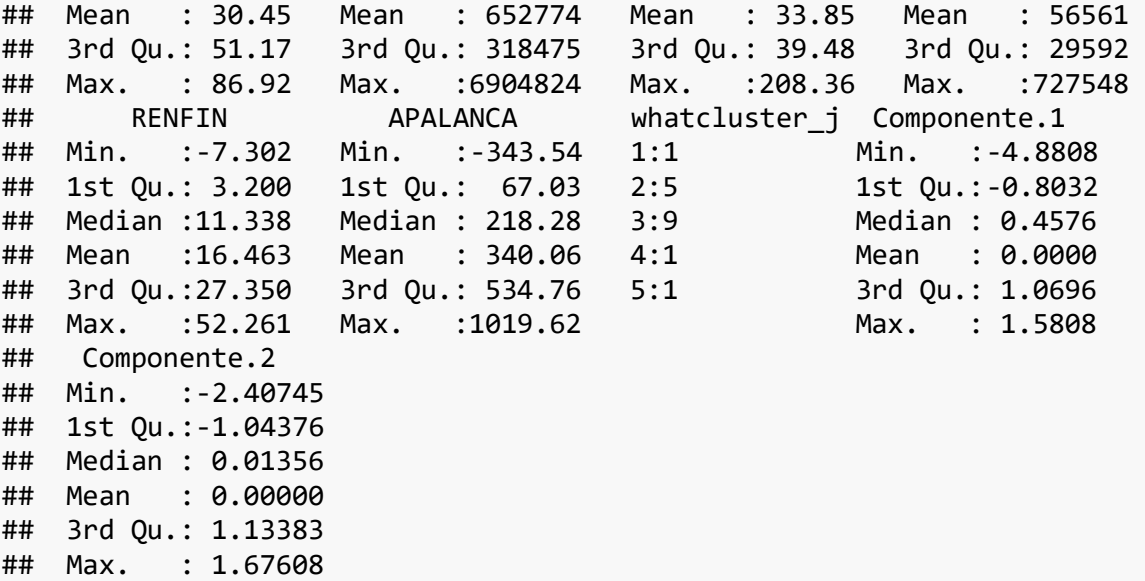

REALIZAMOS EL GRÁFICO DE DISPERSIÓN:

- 1. Función ggplot() del paquete ggplot2().
- 2. Queremos etiquetar los casos sin etiquetas superpuestas –> para ello usamos la función geom\_label\_repel()del paquete ggrepel:

```
library(ggrepel)
```

```
## Warning: package 'ggrepel' was built under R version 4.2.2
ggplot(data = Componentes, map = (aes(x = Componente.1, y = Componente.2,
col = whatcluster_j)) +
  geom\_point(alpha = 0.7) +geom_label_repel(aes(label = row.name(Somponentes)), size = 3, color =
"black", alpha = 0.5) +
   ggtitle("EMPRESAS EÓLICAS", subtitle = "Clúster Jerárquico. Método de 
Ward. Componentes Principales") +
   xlab("Componente Principal 1") +
  ylab("Componente Principal 2")
```
# **EMPRESAS EÓLICAS**

Clúster Jerárquico. Método de Ward. Componentes Principales

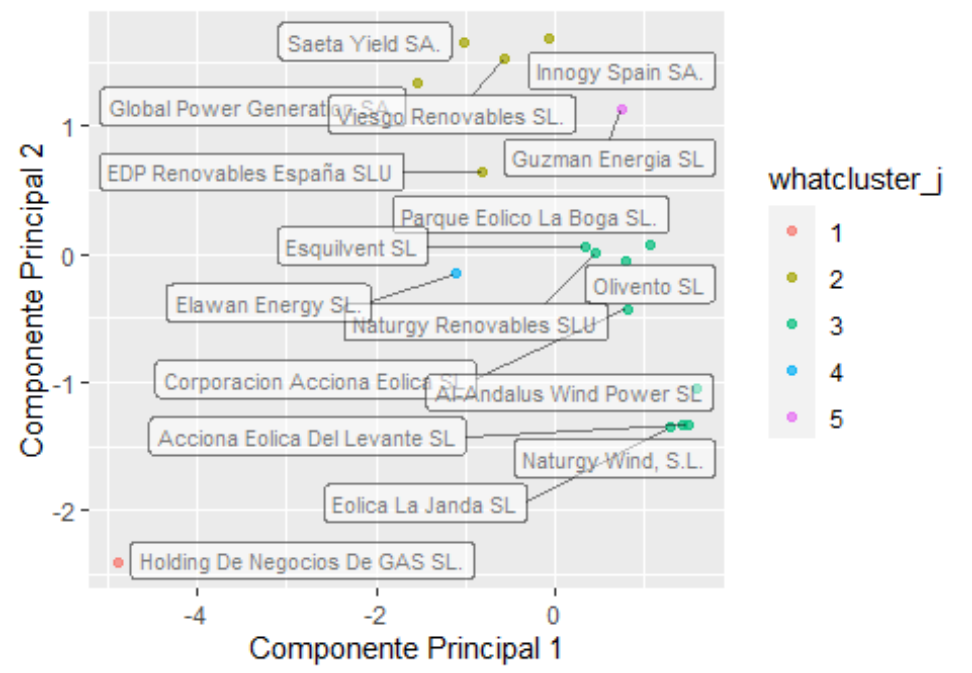

### **EXPLICACIÓN DEL GRÁFICO:**

- 1. Claro papel de outlier de la empresa *Holding de Negocios*, sobre todo en lo que respecta a la primera componente principal. Esto se debe a su especial comportamiento en las variables FPIOS y RES, que son, precisamente, las variables con mayor peso (con signo negativo) en tal componente.
- 2. En cambio, en el gráfico no existe, por ejemplo, una posición muy singular de la empresa *Guzmán Energía*, a pesar de constituir un grupo particular. Esto se puede deber a que su comportamiento especial se da en las variables SOLVENCIA y APALANCA; pero la primera de ellas no tiene un peso notable en ninguna de las dos primeras componentes.